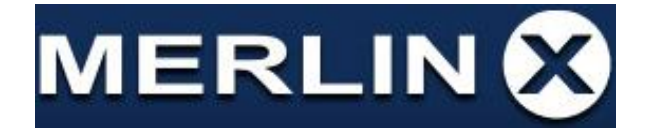

## **Google Maps Api Key**

1. Accesați platforma Google Cloud la

<https://cloud.google.com/console/google/maps-apis/overview>

- 2. Vă logați cu user-ul dvs Google/Gmail
- 3. Click pe lista drop-down de proiecte sau alegeti sa creati un proiect nou (de exemplu b2b merlinx):

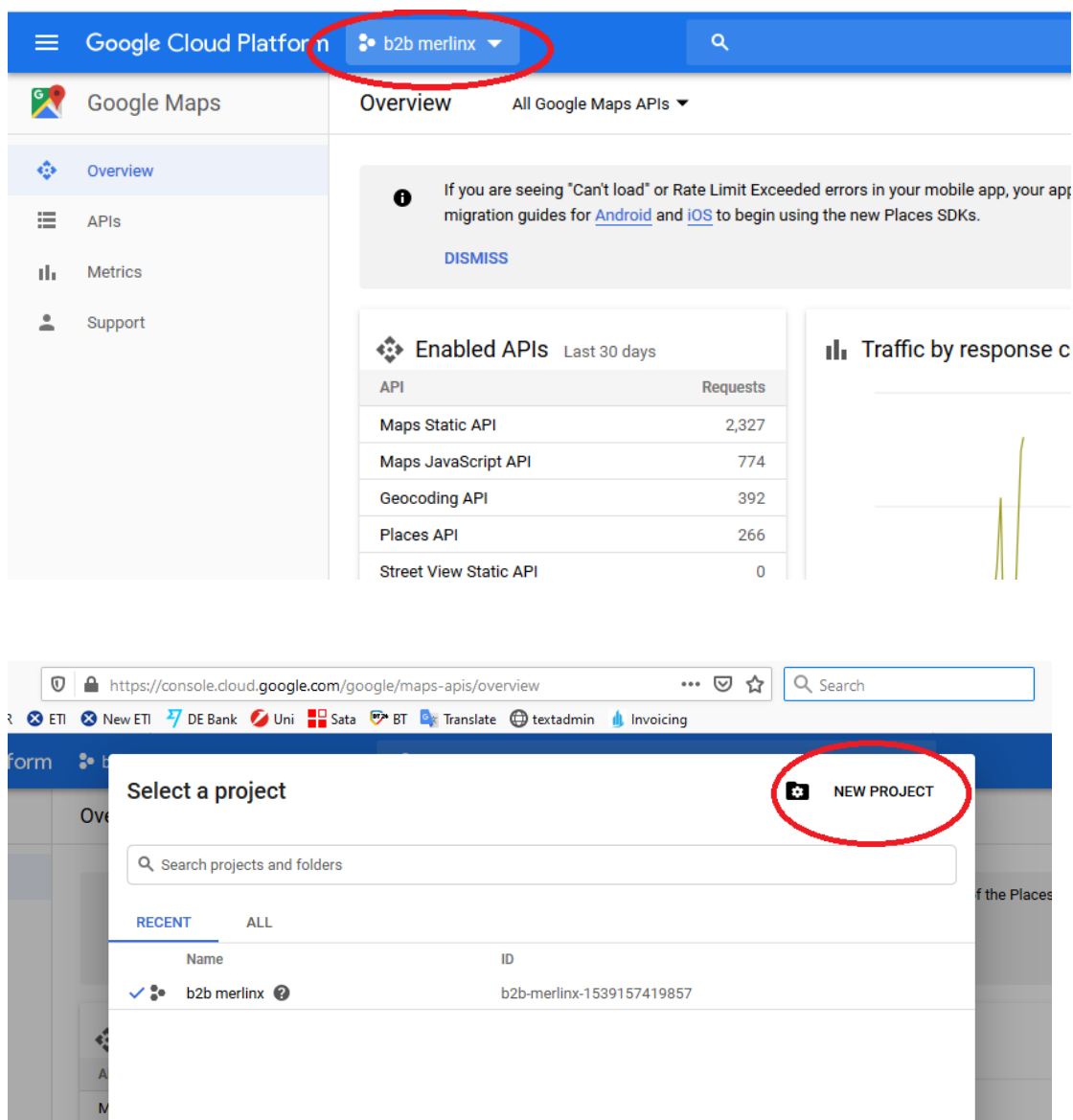

 $\overline{N}$ 

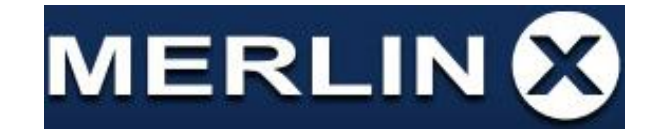

4. Dati un nume proiectului Dvs si apasați "creare'

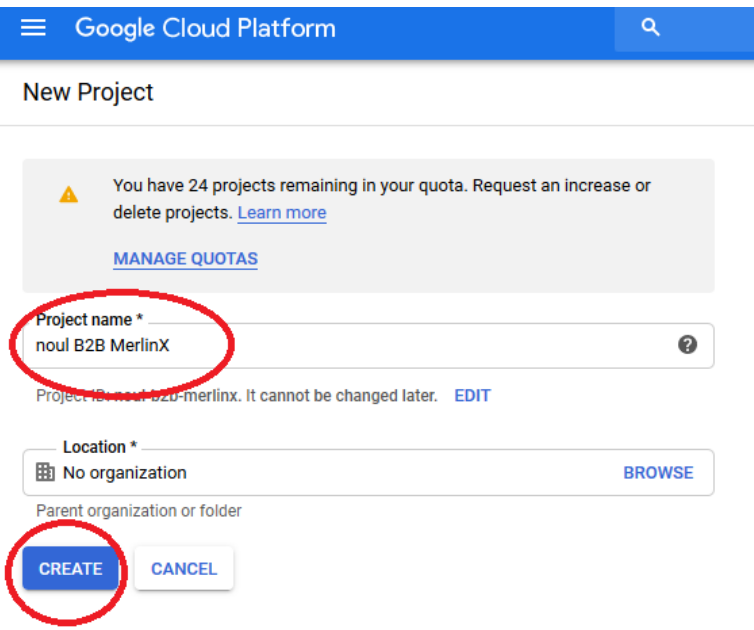

5. Accesați modulul "Billing" pentru a seta datele de facturare. Puteți folosi serviciul Google Maps gratuit în limita unui buget lunar de 300 Usd (info valabilă la 01.01.2020). În mod curent, o agenție de turism, cu 3 agenți de vânzări, realizează un volum de căutări de ~40 usd / lună.

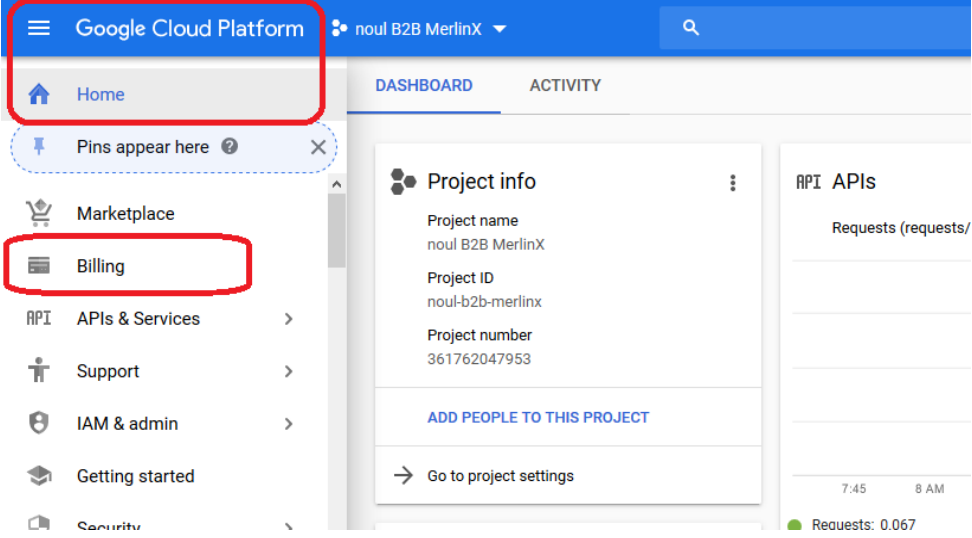

 $\mathcal{L}_{\text{max}}$ 

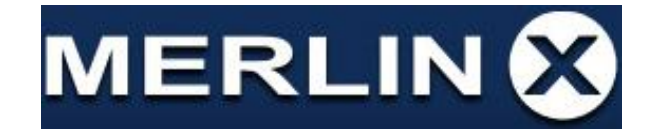

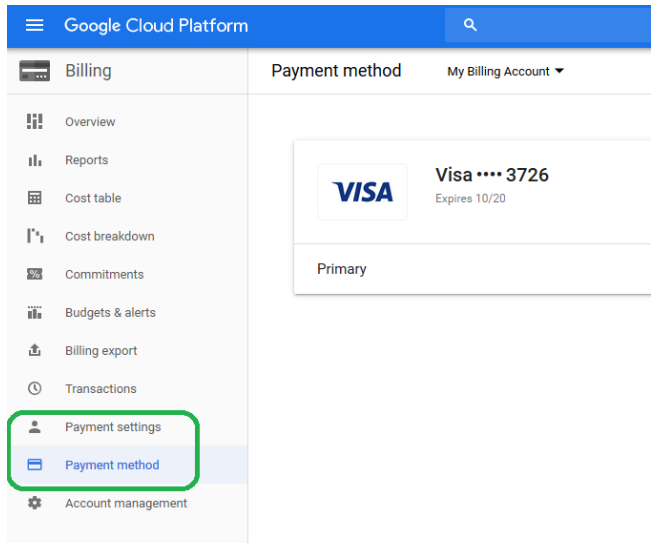

- 6. Reveniți în pagina principală (dashboard) apăsând pe "Google Cloud Platform" în stânga sus.
- 7. Selectați "Api & Services" > "Dashboard" (pagina de bază pt serviciile api):

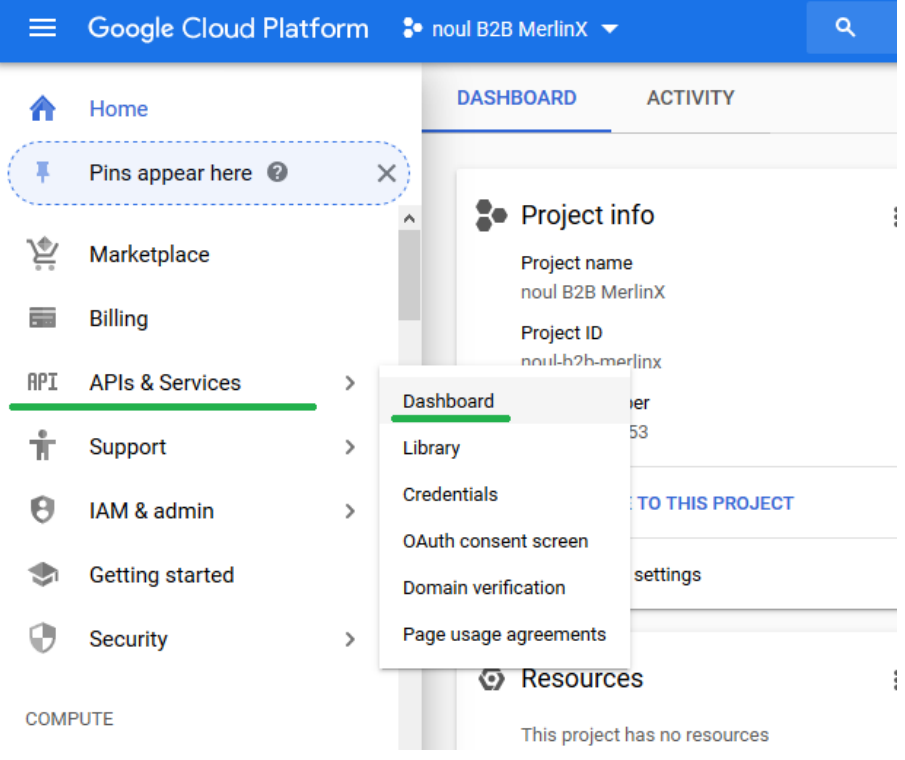

## MERLIN<sup>®</sup>

8. Creați cheia de acces Api la secțiunea "Credentials"

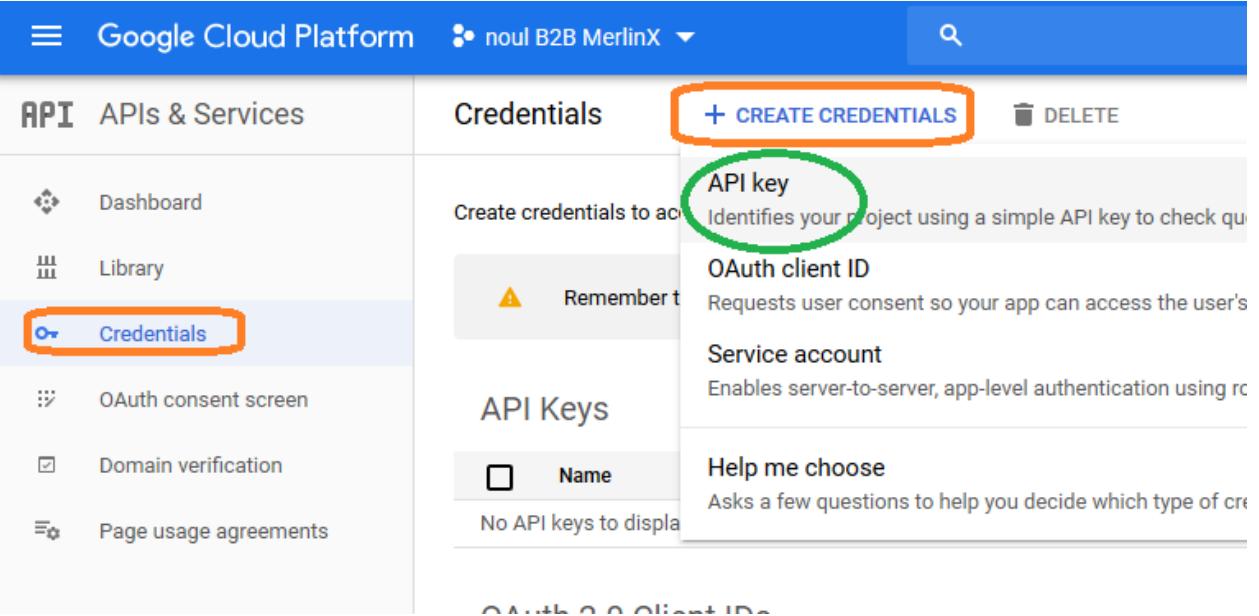

9. Ați obținut cheia de acces la hărțile Google Maps. Vă rugăm să o copiați folosind "Ctrl+C" sau butonul "Copy" din imagine:

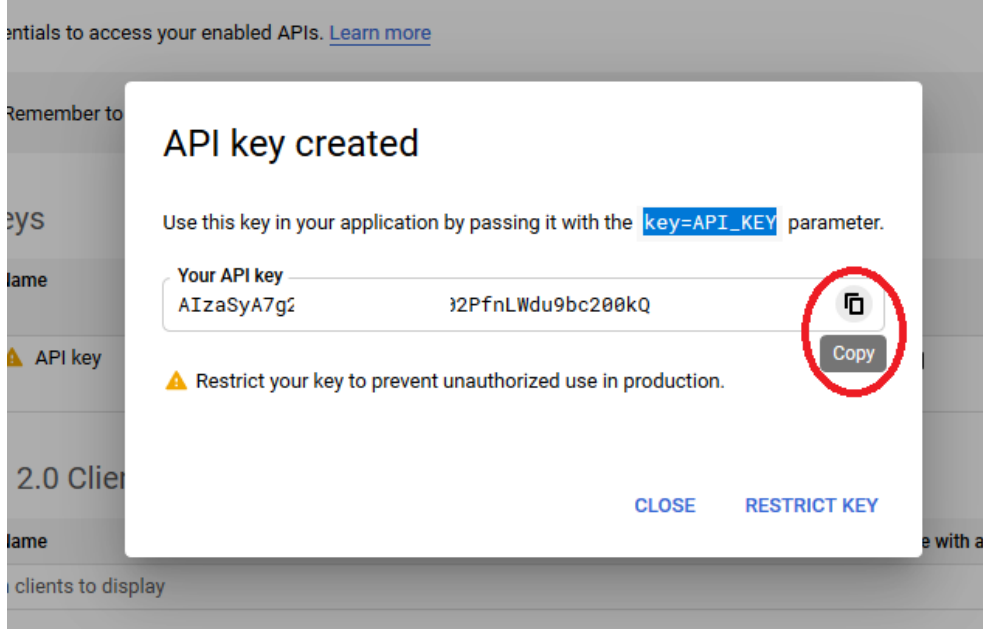

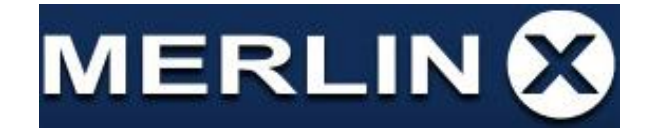

10. Introduceți cheia API în secțiunea dedicată din B2B sau în Vacation-CMS:

## **B2B: Admin>Setari agentie>Google Api Key**

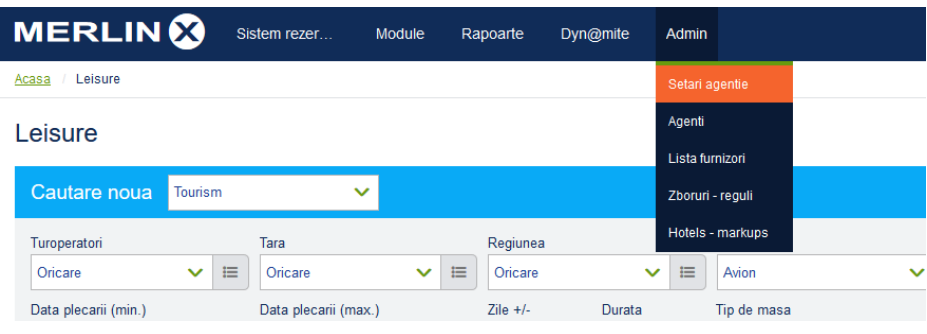

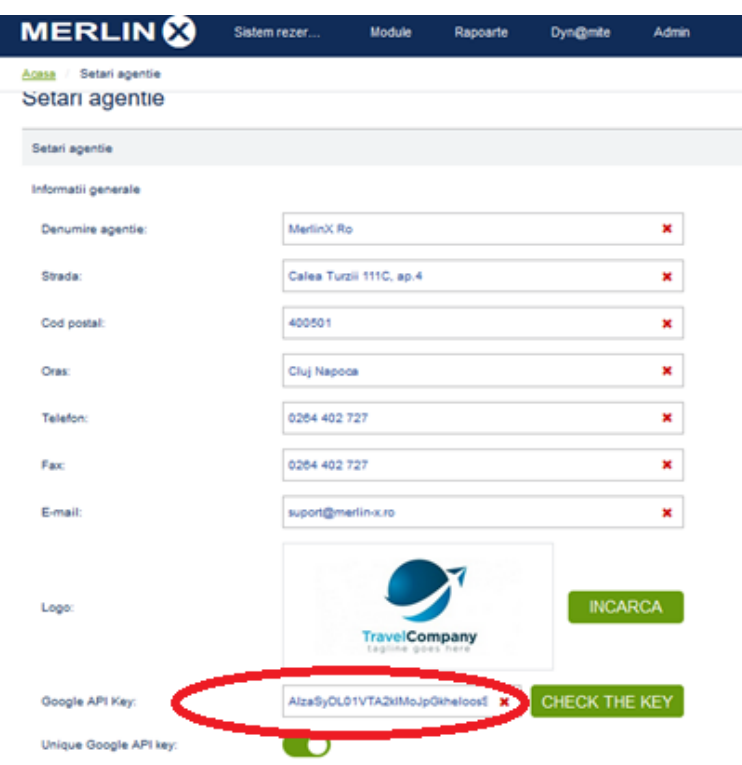

## **Vacation-CMS: Setari generale> Date agentie > Cod Google Maps Api**

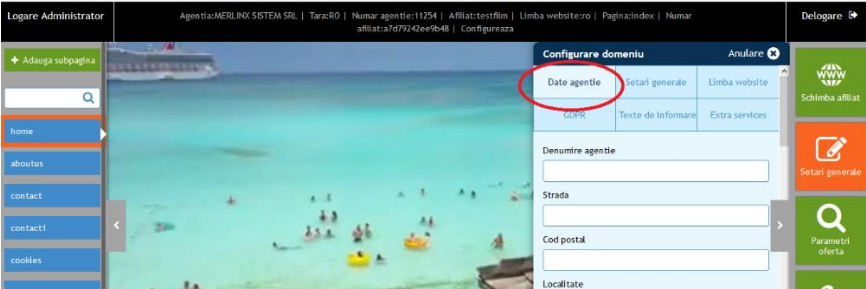

Pentru orice alte informații, nu ezitați să ne contactați.

Vă mulțumim.